**Delete a Request for Appointment Form that has NOT been approved yet by supervisor, chair or associate dean**

## **1 Click the "Data Changes" tab and then double click "Pending Approval"**

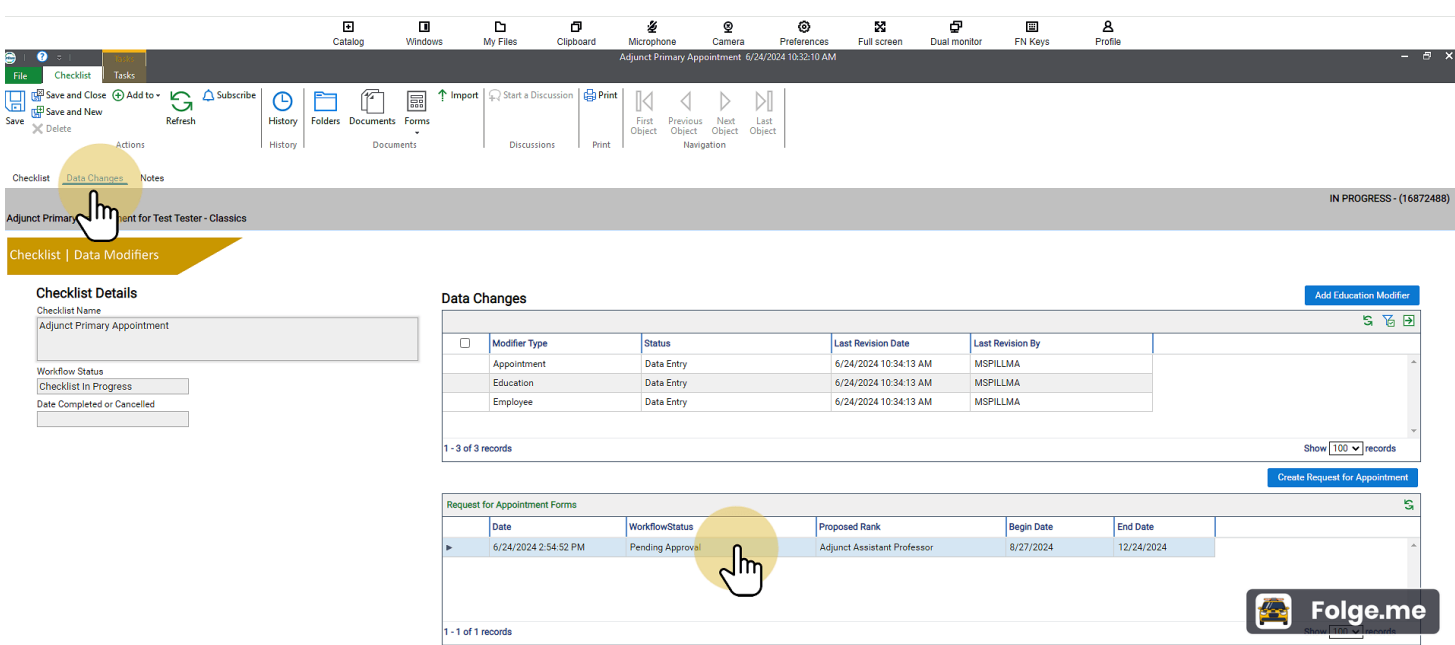

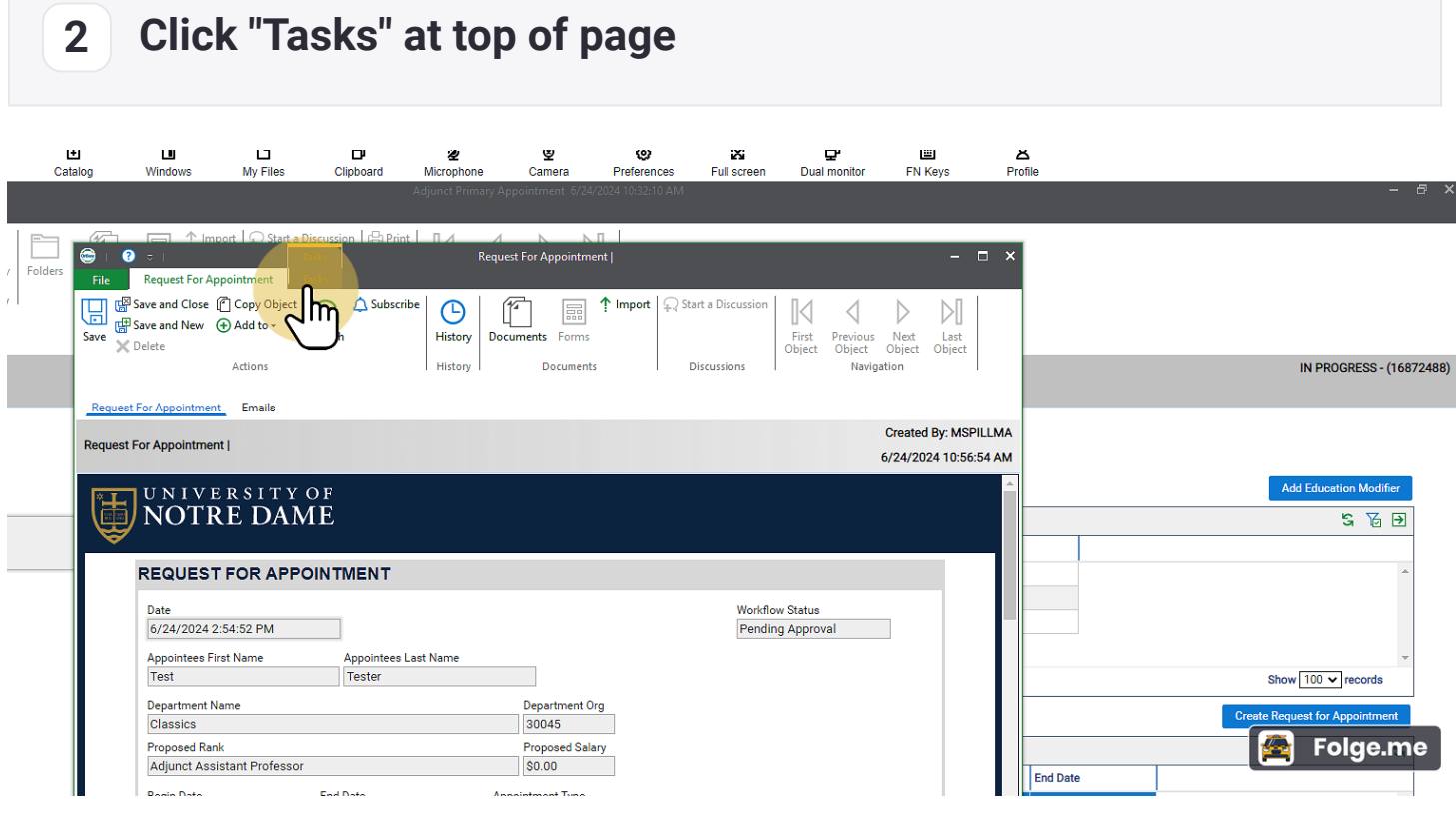

**3 Click "Send Back to Create/Edit"**

After clicking this step it will "reopen" the Request Form, but you can't edit from this spot.

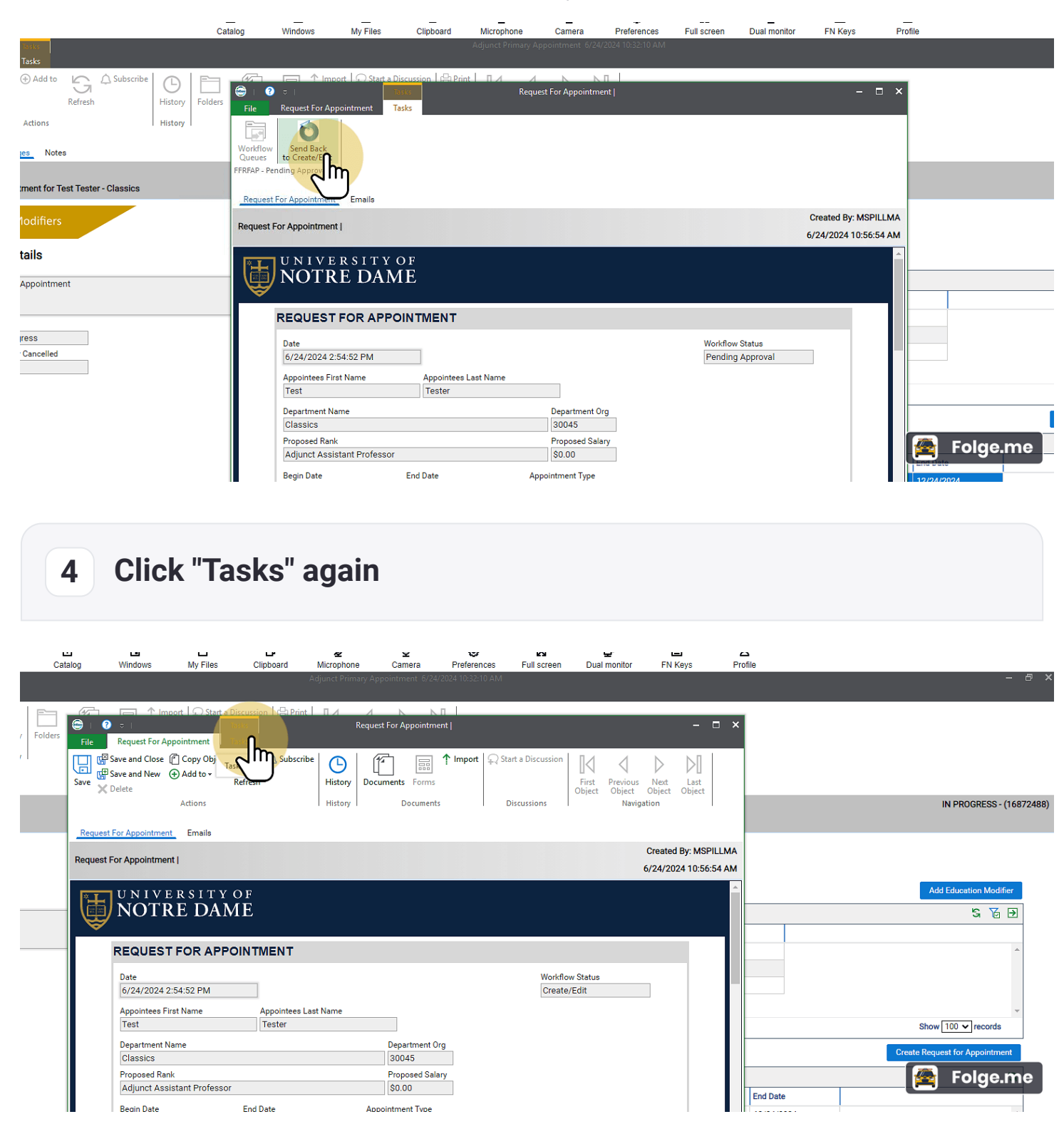

## **5 Click "Delete Request for Approval"**

You must click this button in order to edit the reopened Form.

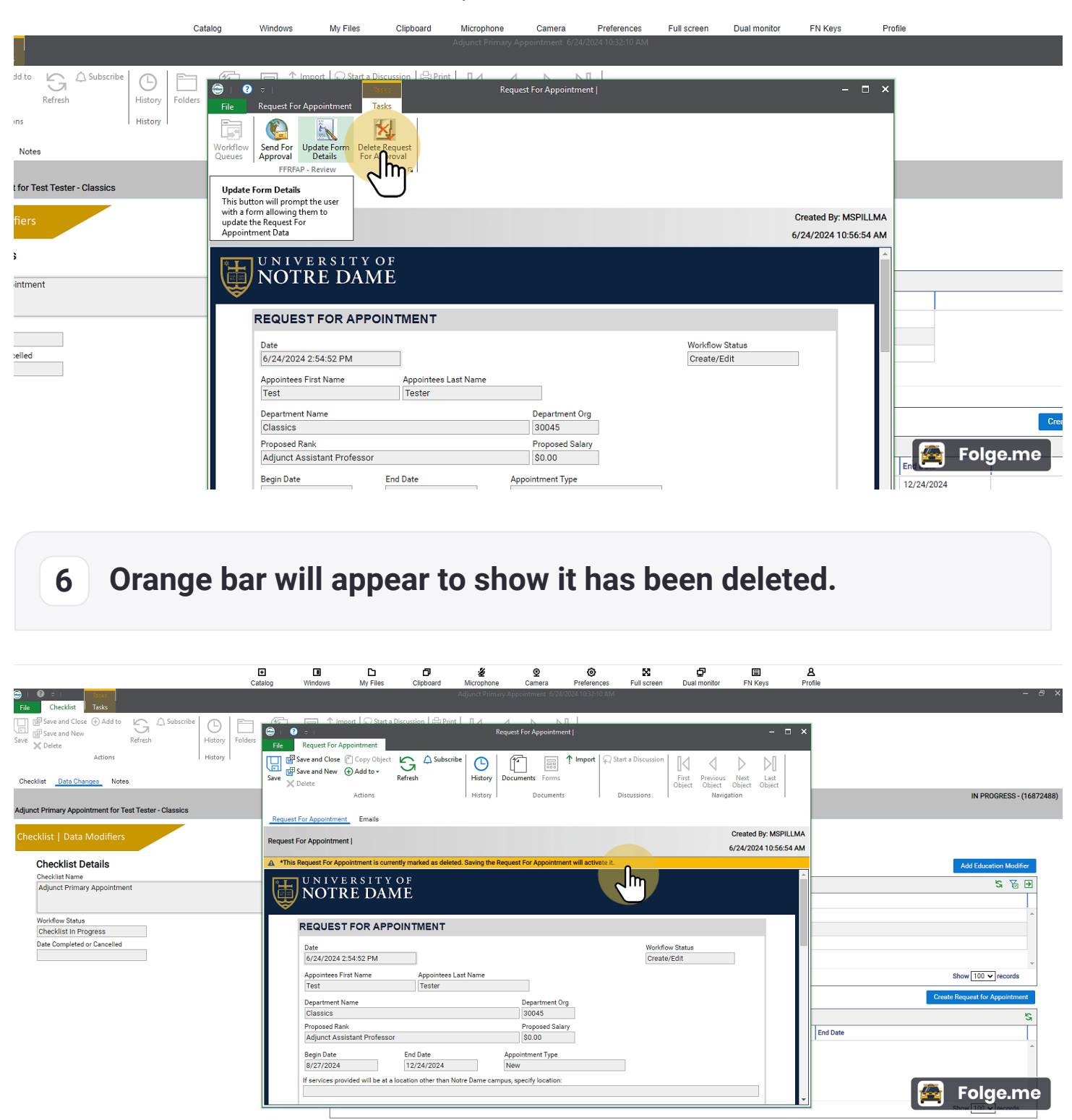